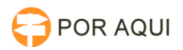

## CADASTRO DE EDITAIS NA WEB E CONSULTA DE LEILOES E HASTA PÚBLICA – ATENDER CPC

29/04/2024 12:59:06

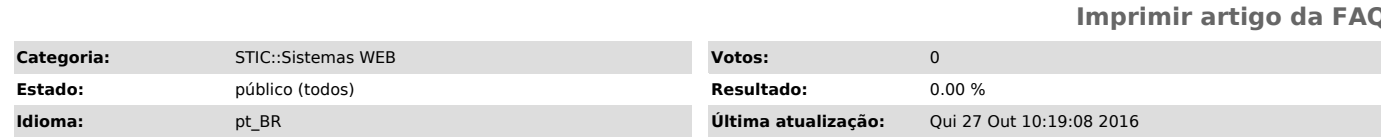

*Palavras-chave*

EDITAIS NA WEB; CONSULTA DE LEILOES; HASTA PÚBLICA

*Sintoma (público)*

Objetivo: disponibilizar diversos tipos de editais na web Público: Interno (Cartorários e DISUS) e Externo para consultas públicas.

Sistema: Gerenciamento de Leiloes e Hasta Publica/Praças (501 no Jsecurity) Notas de Versões:

VERSÃODATARESPONSÁVELIMPLEMENTAÇÃO

3.003/06/2016Félix RodriguesMigrado do servidor de aplicação OAS para JBoss 6.0 GA. 3.717/09/2016Félix RodriguesInclusão do Cadastro de Leiloes do PJE

3.825/10/2016Félix RodriguesConsulta Pública dos Leiloes do SAP1G/PJE.

Plataforma: Aplicação desenvolvida na linguagem de programação Java, jdk 1.6, myfaces 1.2.7, hibernet e JPA 2.0 no JBoss 6.0 GA. Única integração com outra aplicação e banco de dados é com o módulo do JSecurity para cadastrar a<br>aplicação, permissões e perfil do usuário, acessando com o usuário do AD da<br>rede lógica do TJRO. A base de dados em Oracle com tabelas específica para Sistema de Edital.

*Problema (público)*

*Solução (público)*

PORTAL INSTITUCIONAL

As consultas públicas ficam no menu lado direito, Leilões e Editais.

A opção [Outros Sistemas], na tela principal do Portal, [Editais e Hasta Públicas] dá acesso a tela de login da aplicação.

01 - Tela Inicial: LOGIN

Requisito de acesso: o usuário deve está lotado em uma ou mais varas no SAP1ºgrau ou ser administrador do sistema, tela específica para o pessoal do DISUS. Utilizar o jsecurity para liberação do perfil de acesso : 980 – Cadastrar Editais, 1000 – Administrador.

02 - Tela com manutenção dos editais Requisito: Permite incluir, alterar e excluir editais por seu tipo.

03 - Tela para cadastrar editais<br>Requisito: Opção dispónível no menu Editais, tem opção de informar o resumo<br>do edital e/ou incluir um arquivo PDF. Ainda sem vinculação do número do processo com os demais sistemas, seq.publicação e nr.sequencia, são apenas informação para futura vinculação e pesquisas.

04 - Tela para manutenção dos tipos de editais Requisito: essa opção só irá aparecer para os administradores do sistema, perfil 1000.

05 - Tela para cadastrar os tipos de editais Requisito: inclusão de tipos de editais, o usuário deve ter o perfil administrador (1000) para manutenção.

06 - Tela de cadastro de lotação de Servidores Requisito: inclusão de usuários por Comarca e Vara , copiando essa informação da lotação existente no SAP1G. O usuário deve ter o perfil administrador (1000) para manutenção.

07 - Tela de consulta pública de Editais Requisito: o público externo tem a opção de escolher por tipo, por comarcas, por fóruns e por varas.

08 - Tela de consulta pública de Leiloes e hasta pública Requisito: o público externo tem a opção de escolher por comarcas, por fóruns e por varas.

09 - Tela de manutenção de Leiloes e hasta pública Requisito: Cadastro de Leilões, alteração e exclusão de dados de leilão, para os editais do PJE, o padrão é arquivos no formato PDF. As informações do SAP também estão listadas, mas o cadastro ainda é automático pelo SAP1G.

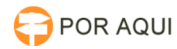

10 - Tela de Cadastro de Leiloes e hasta pública Requisito: Cadastro de Leilões, alteração e exclusão de dados de leilão.

11 - Tela de consulta pública de Leiloes e hasta pública Requisito: o público tem a opção de escolher por cidade, forum e vara,